## **para hacer copia de seguridad de una base de datos en mysql**

mysqldump -p base\_de\_datos>copia.sql

## **para restaurarla**

mysql -p base de datos<copia.sql

## **Para conectarnos remotamente a myslq**

Existe varios programas para administrar remotamente una bases de datos y mysql. Uno de ellos es mysqlcc<http://sourceforge.net/projects/mysqlcc/>

Antes que nada para poder conectarnos tenemos que dar permisos al usuario en la BDD. Para ello Nos conectamos localmente a la BDD

mysql -uUSERNAME -pPASSWORD mysql<code></code> <code> mysql> grant all on \* to 'USERNAME' identified by 'PASSWORD';

O bien sei queremos darle permisos a una bases de datos en particular desde un equipo en particular

GRANT ALL ON basededatos.\* TO usuario@'ipmaquinaremota' IDENTIFIED BY 'PASSWORD';

From: <http://intrusos.info/> - **LCWIKI**

Permanent link: **<http://intrusos.info/doku.php?id=sql:mysql&rev=1276078432>**

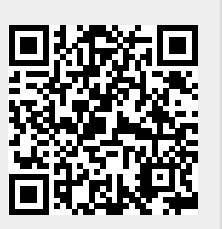

Last update: **2023/01/18 13:57**